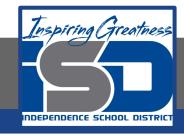

## **Technology Applications Virtual Learning**

# Restaurant Menu

April 20, 2020

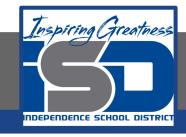

## 8th Grade Technology Applications Lesson: April 20, 2020

Objective/Learning Target:
I can create a restaurant menu using Google Docs.

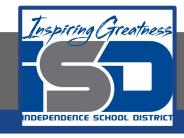

### **Getting Started:**

Take out a piece of paper and write down your favorite foods.

Next, make-up a restaurant name.

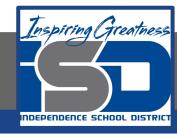

#### **Practice:**

Look at the following menus for an example.

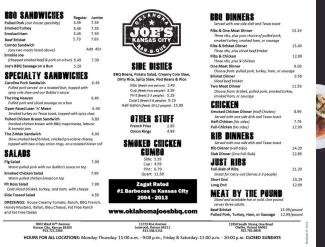

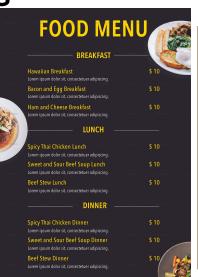

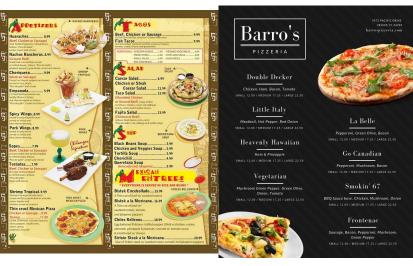

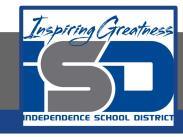

#### **Practice:**

After looking at the menus I want you to create your own on Google Docs.

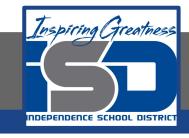

#### **Practice:**

Make sure that you have the restaurant name on your menu.

Include pictures of some of your items.

Include prices for your items.

Make your menu appealing to look at.

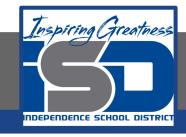

#### **Self-Assessment:**

Create a rubric that could be used to assess this assignment.

Show this to an adult and see if they would go to your restaurant and if the prices are correct.

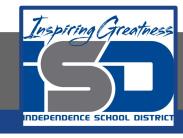

#### **Additional Practice:**

Create a second page that includes drinks and a kids menu.